# Lógica de carga de datos en la pantalla de un panel

**GeneXus** 

A continuación veremos cómo se carga la pantalla de un objeto panel, dependiendo de los componentes de interfaz gráfica presentes en ella.

## Partes de un objeto panel

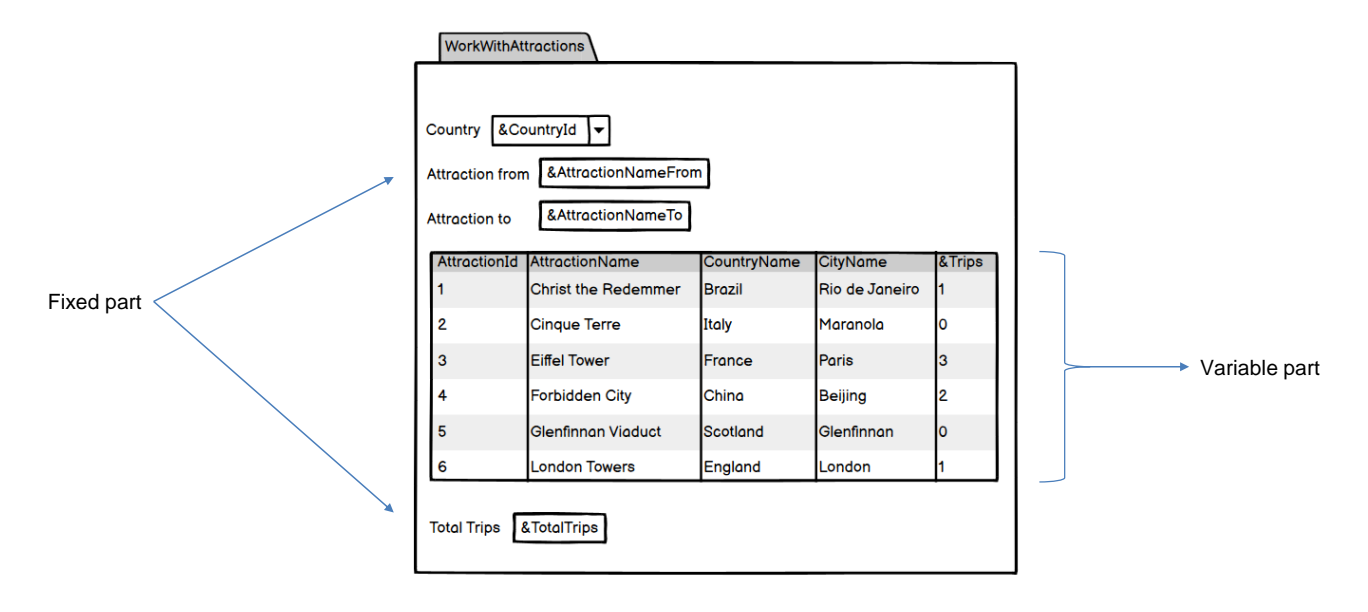

En un objeto panel podemos identificar dos partes distintas.

Llamamos parte fija o plana a la parte que contiene todo aquello que esté en el form y que no esté incluido en ningún grid. Esto comprende a controles como textblocks, combos, botones y otros que podemos arrastrar desde la barra de herramientas.

La segunda parte la denominaremos variable, y está compuesta por el o los grids que hayan sido incluidos en el form.

En un objeto panel siempre tendremos una parte fija, y podemos tener una parte variable por cada una de las grillas que tenga el panel.

Los objetos panel se diferencian de los webpanels, en que la parte fija se carga en forma independiente de la parte variable.

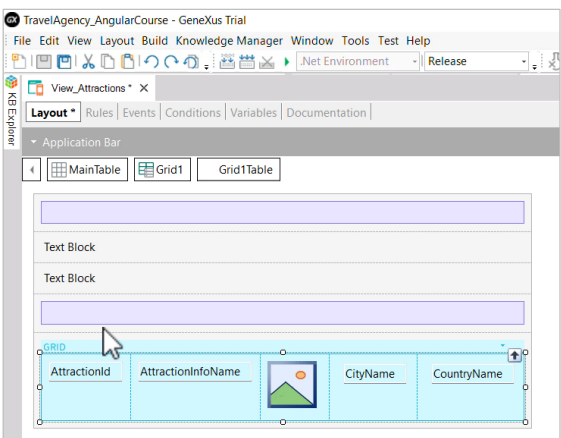

Antes de continuar vayamos a GeneXus y agreguemos algunos controles a la parte fija del panel View\_Attractions que habíamos creado. Arriba y afuera del grid, arrastramos una tabla, luego un textblock que llamamos TextblockTitleLine1, a continuación otro textblock que lo nombramos TextblockTitleLine2 y debajo de éste otro control tabla.

## Demo

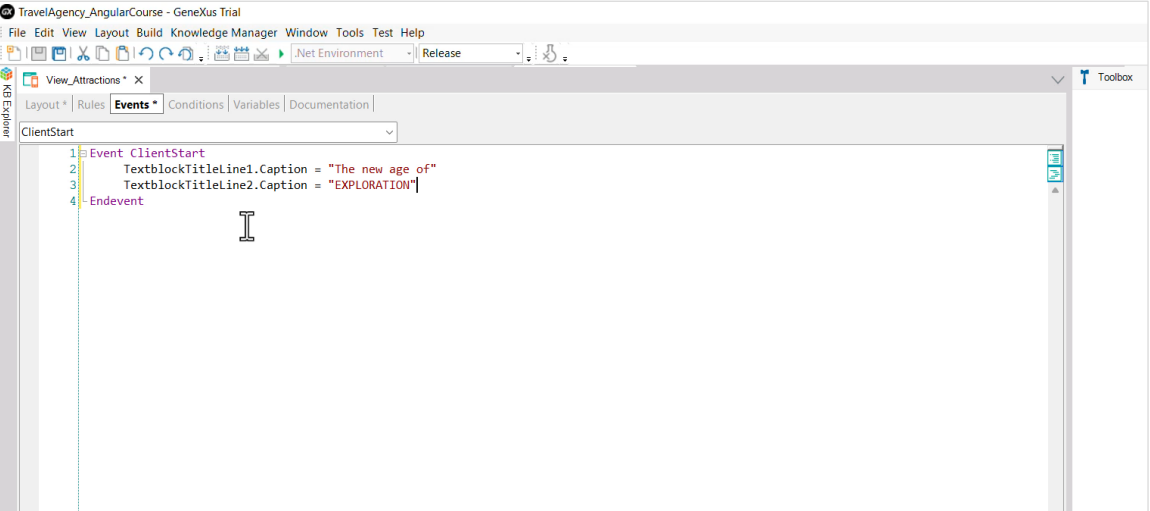

Ahora en el evento ClientStart, asignamos a sus propiedades Caption los textos que queremos ver en pantalla para el título, "The new age of" para el primer textblock y "EXPLORATION" para el segundo. Salvamos y continuamos con el análisis de la carga de datos del panel.

## Partes de un objeto panel

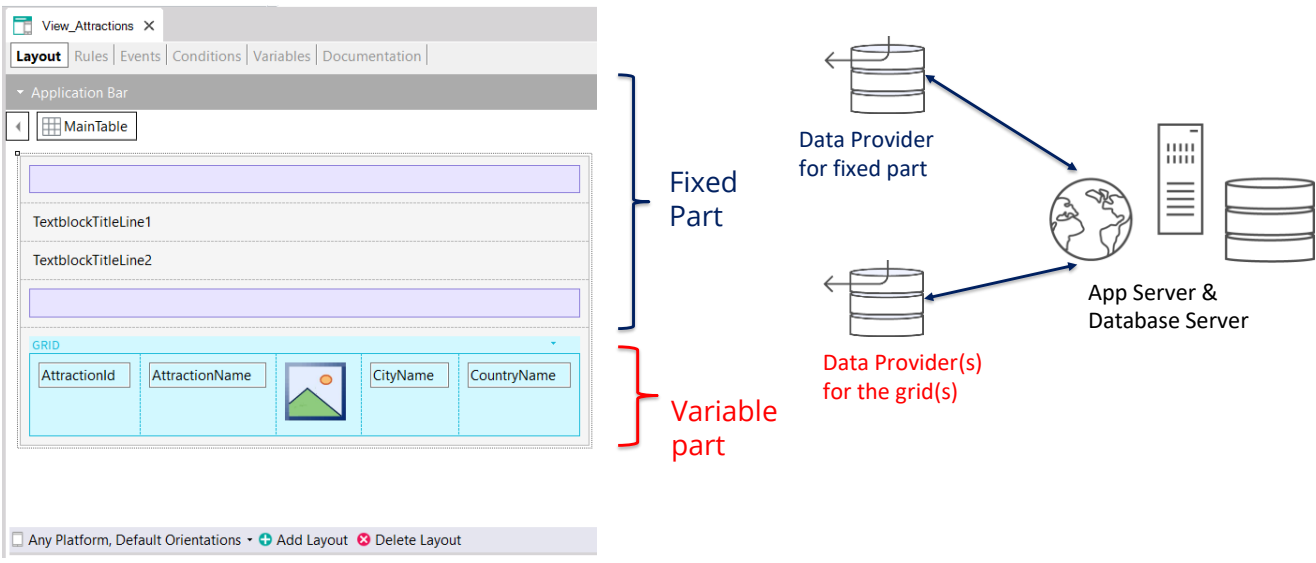

Para cada parte (fija y grid) GeneXus va a generar automáticamente Data Providers independientes que serán publicados como servicios en el servidor y serán los que accederán a la base de datos para obtener la información necesaria para cargar la parte fija y la parte variable del panel.

Estos data providers no los veremos en la Base de Conocimiento ya que GeneXus se encargará de generarlos y mantenerlos, pero sí podremos ver a qué datos acceden, si vemos su listado de navegación.

## Listado de navegación de un panel

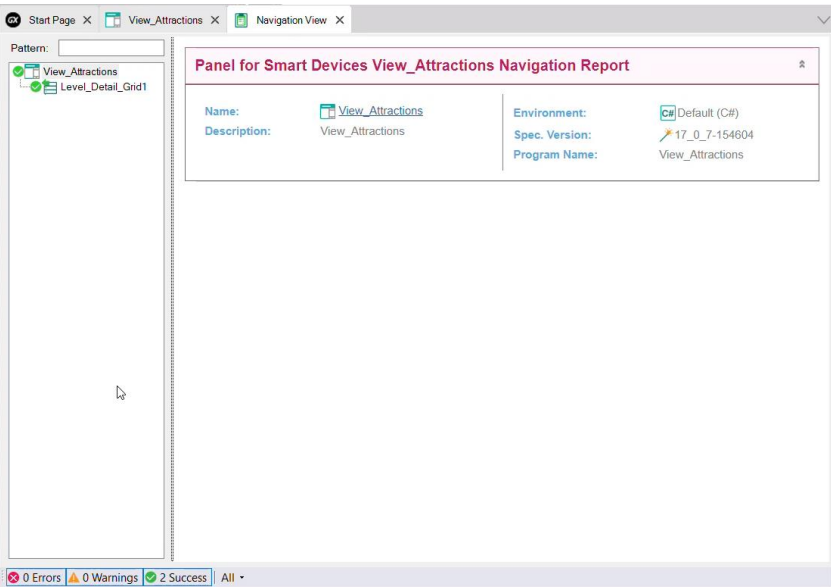

En el listado de navegación del panel View\_Attractions vemos que bajo el nodo correspondiente al panel aparece una entrada de nombre Level\_Detail\_Grid1, correspondiente a la parte variable del panel que en este caso está compuesta por el Grid1.

Si el panel hubiera tenido más de un grid, aparecería un nodo de detalle por cada grid, ya que cada una tendrá una navegación propia.

#### Listado de navegación de un panel

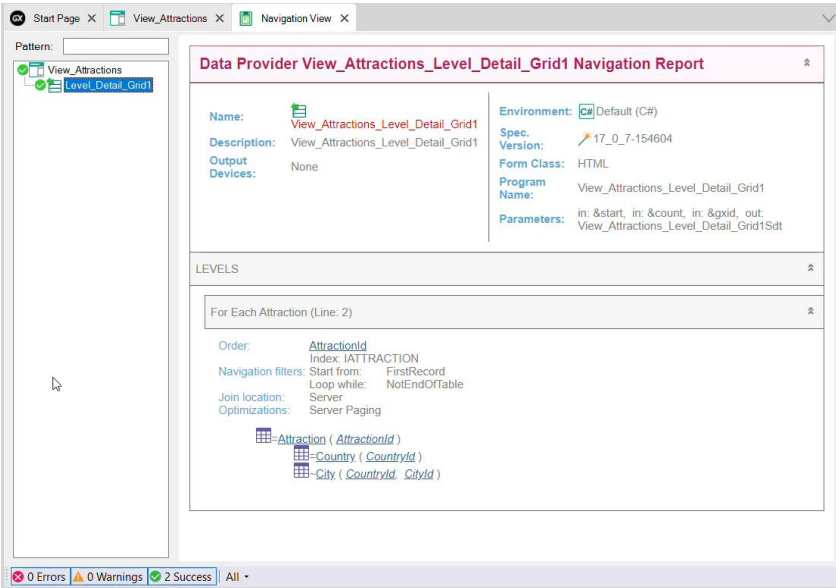

Si ahora seleccionamos el nodo llamado Level\_Detail\_Grid1, vemos que es el listado del Data Provider View Attractions Level Detail Grid1.

Este es el data provider que se creó automáticamente para cargar el Grid1, publicado como servicio en el servidor e invocado por el panel para acceder a la base de datos y recuperar las atracciones.

Si reparamos en donde dice Environment, observamos que el data provider fue generado en C# (.NET) como parte del código del backend.

En la sección Parameters, vemos que el data provider recibe algunos datos del grid y devuelve cargado un SDT de nombre View\_Attractions\_Level\_Detail\_Grid1, que contendrá los datos para cargar el grid.

La información del listado es similar a la que veríamos con un web panel con tabla base Attraction, ya que la grilla del panel está recorriendo la tabla Attraction para mostrar las atracciones turísticas y para cada atracción accede a la tabla Country para recuperar el nombre del país y a la tabla City para traer el nombre de la ciudad de la atracción.

Dado que la parte fija y las partes variables del panel se cargan en forma separada, podemos adelantar que las tablas bases de cada parte son completamente independientes entre sí. Es decir que en un objeto panel con un solo grid puede haber 2 tablas bases, una para la parte fija y otra para el grid, a diferencia de los objetos webpanel donde en ese caso la tabla base era única.

En otro video entraremos en detalle en cómo se determinan la tablas base de cada parte de un panel.

## Ejecución del mismo panel en distintas plataformas

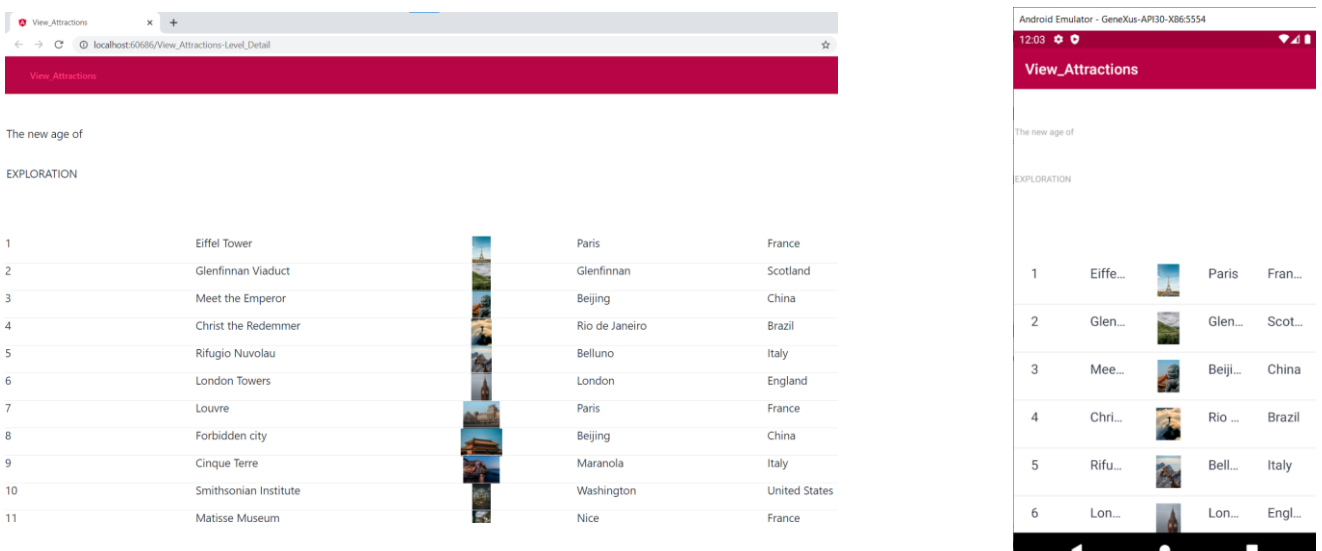

El mismo objeto panel puede ser ejecutado sin cambios tanto en una plataforma web, cuando se genera por ejemplo en Angular, o en plataformas nativas móviles cuando es generado en Android o iOS.

Aquí vemos la ejecución del mismo panel en un desktop web generado con Angular y en un celular Android.

Debido al espacio disponible, la información no se ve igual en cada caso.

## **GeneXus**

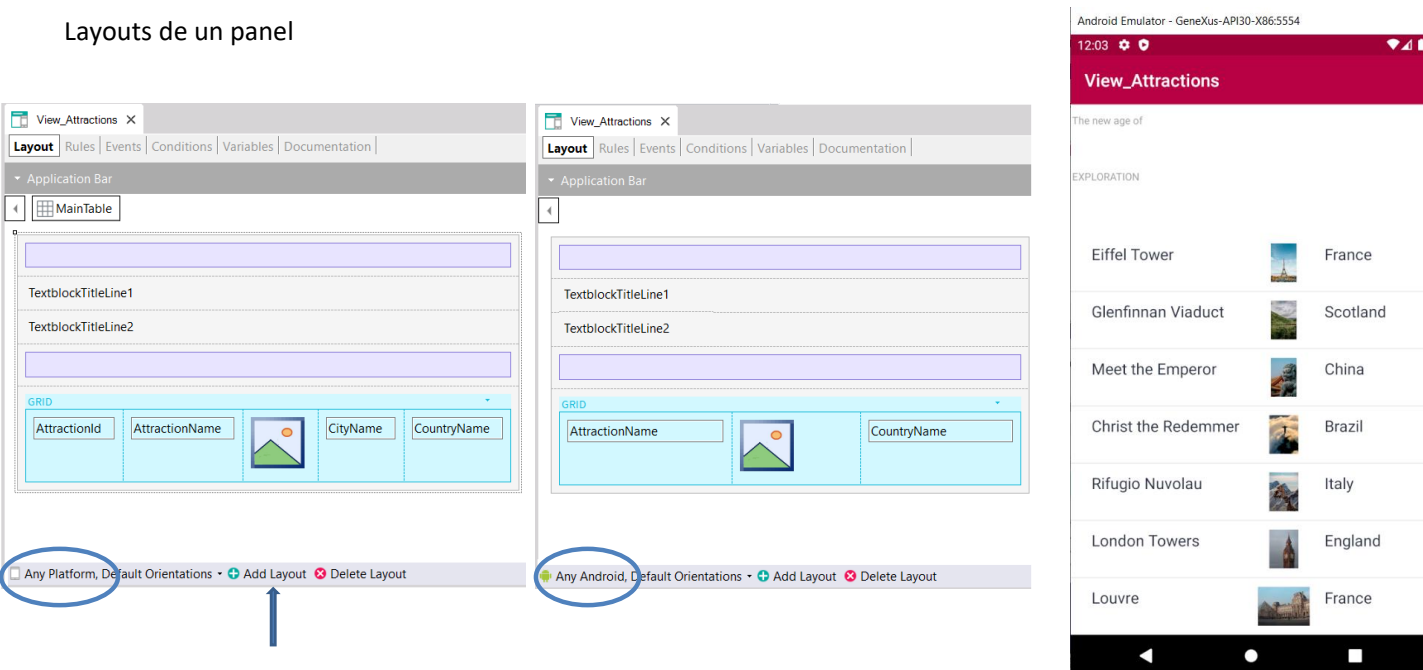

Para que el diseño de cada pantalla sea el adecuado, tenemos la posibilidad de crear distintos layouts para cada plataforma. Cada layout será independiente de los otros y en cada uno podremos disponer los elementos de la interfaz gráfica como creamos mejor.

También podemos crear varios layouts para una misma plataforma, por ejemplo si estoy solamente viendo información o si la estoy editando y deseo que el aspecto o la cantidad de información mostrada sea diferente en cada caso.

El form de un panel es un contenedor de uno o varios layouts y cada uno podrá contener una cierta cantidad y distribución de controles diferente, pero la lógica de carga de datos en la pantalla será la misma que la vista anteriormente, es decir que cada layout podrá tener una parte fija y una o más partes variables en caso de contener grids.

Por lo que para cada uno de ellos se creará en forma independiente, los data providers necesarios para obtener la información de la base de datos cuando se requiera.

En próximos videos entraremos más en detalle sobre estos temas.

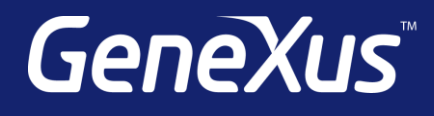

training.genexus.com wiki.genexus.com training.genexus.com/certifications